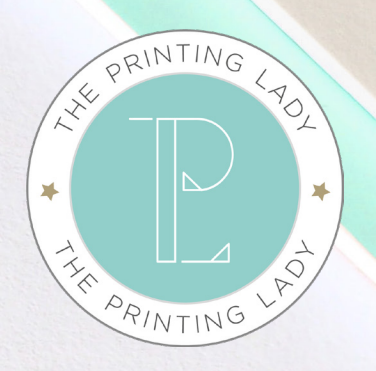

# **ARTWORK GUIDE**

The ultimate guide for producing industry standard print ready artwork for all your printing projects. Easy to follow step by step guide

**THEPRINTINGLADY.CO.UK**

**CONDO** 

Paper Sizes

Shirts

# Bleed set up

### Paper Weight

# Colour guide

When creating artwork for print you need to make sure there is 3mm of bleed set up on each edge of the artwork. Any background colour or images that run to the edge of design must flow into this area.

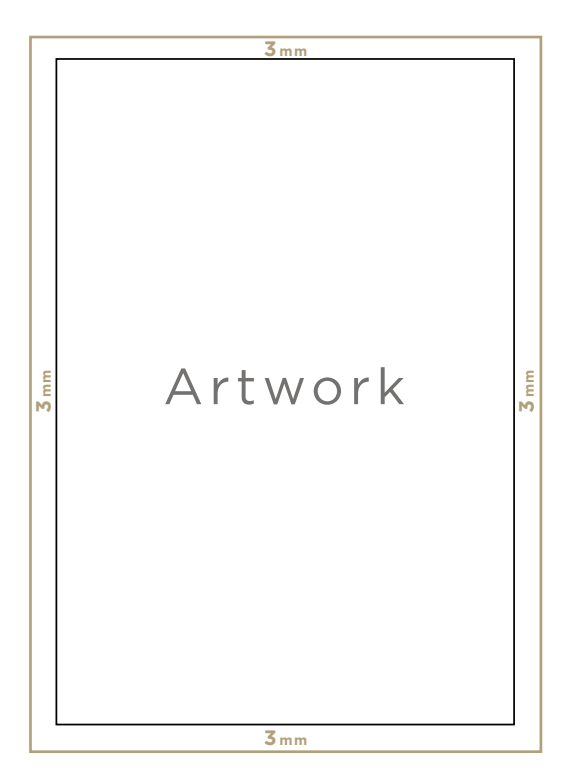

Some large scale projects, for example banners, will require a larger bleed setting of 25mm bleed. Always check with printer on these projects.

Bleed is easy to set up in most professional design software, InDeisgn for example asks for these settings when opening a new document. Or make your artwork canvas to the correct size

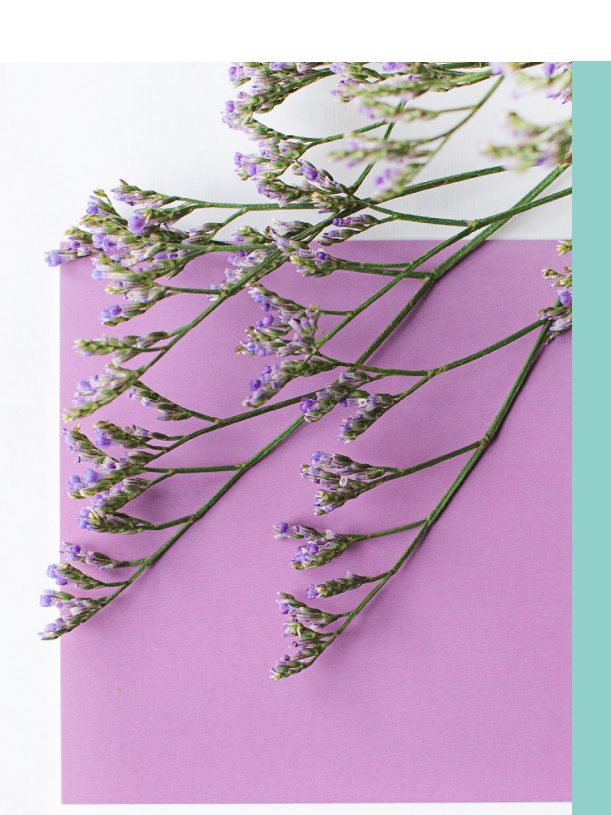

**PANTONE®** 7654

**AO 1189mm x 841mm** Banners, Large Posters **35-55gsm** Newspaper

**110-120gsm** Letterheads, Compliment Slips Stationary

**70-100gsm** Office/Copy Paper, Magazines Book Inside Pages

**130-170gsm** Posters, Flyers, Brochure Inside Pages

**170-200gsm** Posters, Folded Leaflets Flyers, Brochure Covers

**200-250gsm** Brochure, Magazine Covers Premium Flyers

**300-350gsm** Business Cards, Greeting Cards Folders, Invitations

**400gsm** Thick Business Cards, Luxury Invitations

**540gsm** Luxury Double Business Cards

**810-865gsm** Luxury Triple Business Cards

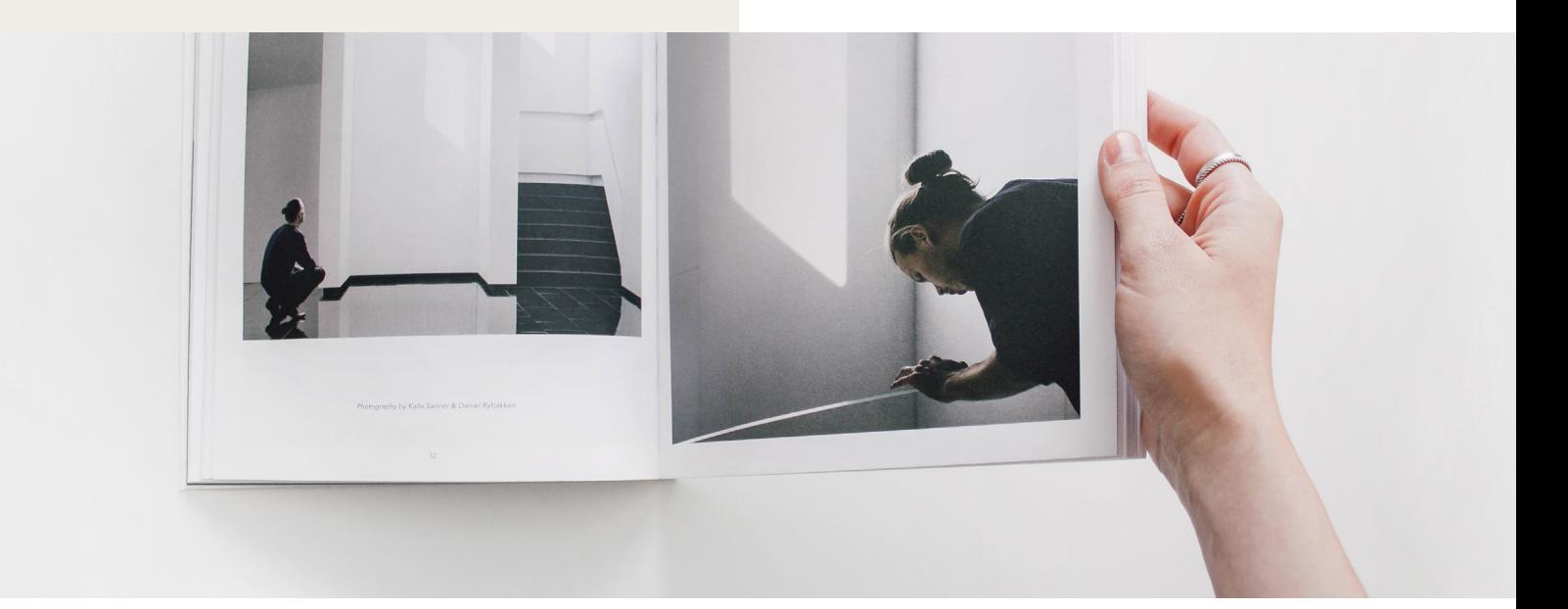

**A1 841mm x 594mm** Posters, Wall Planners, Art Prints

**A2 594mm x 420mm** Posters, Wall Planner, Art Prints

**A3 420mm x 297mm** Posters, Menus, Art Prints

**A4 297mm x210mm** Brochures, Flyers, Letterheads, Magazines

**A5 210mm x 148mm** Brochures, Flyers, Invites, Cards

**A6 148mm x 105mm** Flyers, Invitations, Cards, Postcards

**A7 105mm x 74mm** Flyers, Invitations, Tickets

**DL 210mm x 99mm** Brochures, Flyers, Compliment Slips

**Business card 85mm x 55mm 90mm x 50mm**

or visit us at The Printing Lady is available to the Controller Controller Controller Engine Printing Lady.co.uk

Paper weight is the thickness of paper, this is measured in gsm.

Choosing the right weight for your project is essential for a professional finish.

In print there are a range of paper sizes. Below is a list of

standard sizes, including a project sample typically used for each size.

#### **CMYK Pantone RGB HEX#**

## Image resolution

Image resolution means the sharpness of image, this is measured in dpi (Dots Per Inch). When making your print ready artwork all images must be 300dpi, for sharp quality printing.

It easy to check the dpi of an image by right clicking and opeing get info (mac), or opening image into Photoshop. It is best to use images from stock image sites like iStock, Adobe Stock or Shutterstock, these supply high quality images ideal for print. If you are using your own images make sure they are taken in the correct resolution setting.

Images on websites/screen will be 72dpi and will not be suitable for printing.

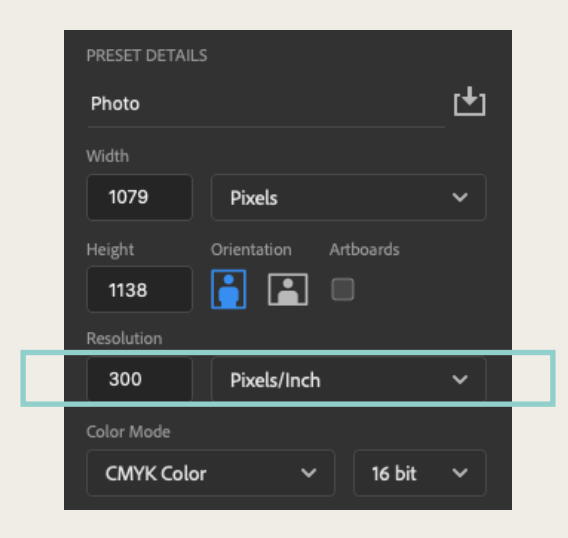

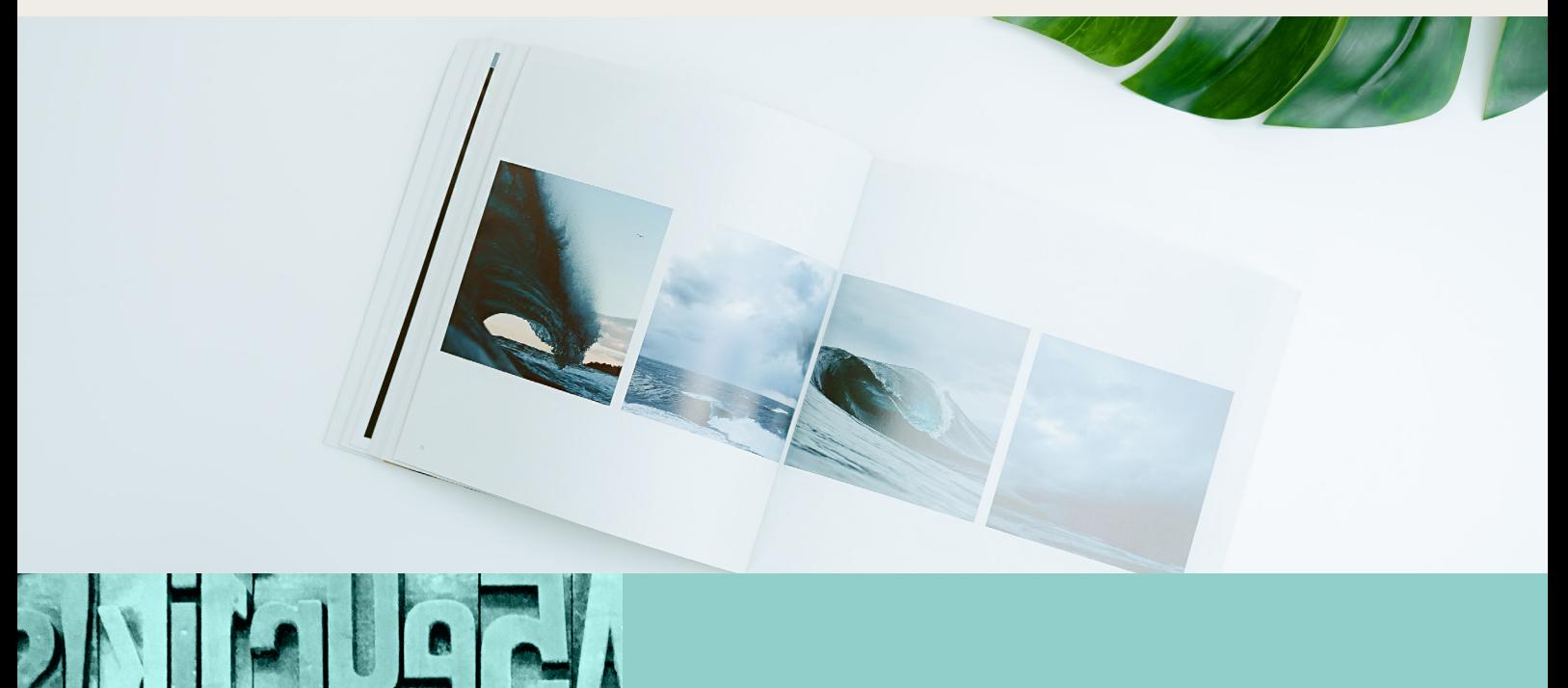

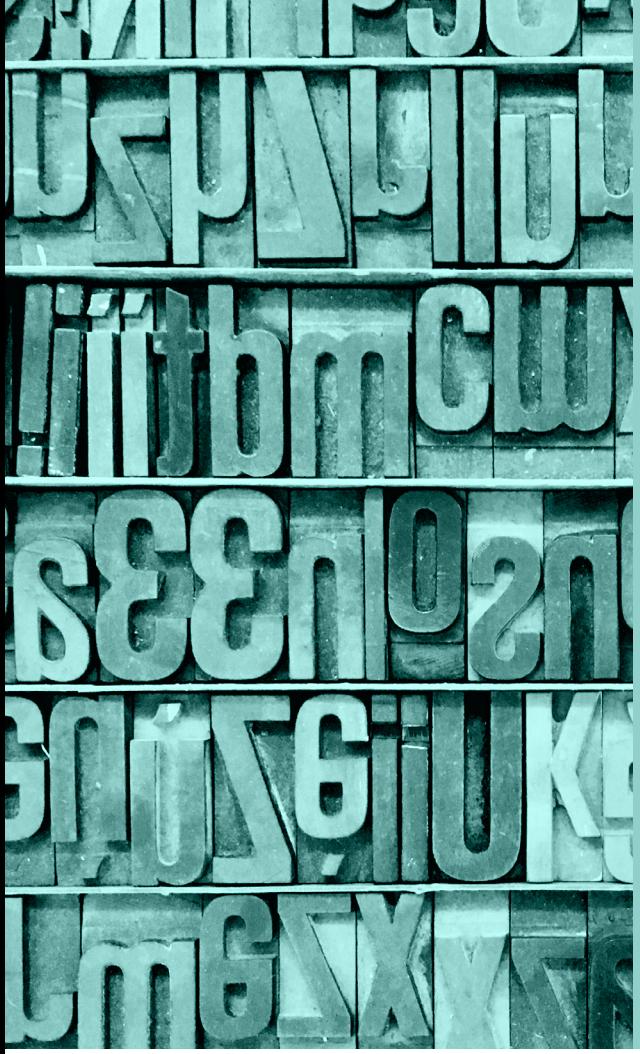

# Font guide

**Image Flattening** you can 'flatten' your

**Font Outlining** Outlining is also known as

# File guide

The best files to supply your artwork for printers is a PDF or JPG. The resolution must be 300dpi, CMYK/Pantone colour, 3mm bleed and crop marks.

To make these files in Adobe programs: **File > Export > PDF/JPG**

You can also send your packed original InDesign, Illustrator or Photoshop files too, just make sure all the links and fonts are supplied or embedded.

Files that are not accepted are; PNG, Word, PowerPoint, Publisher and any from non-Adobe programmes

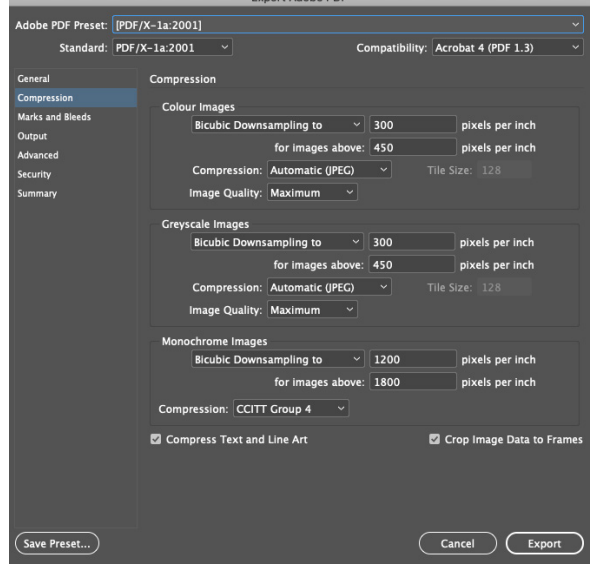

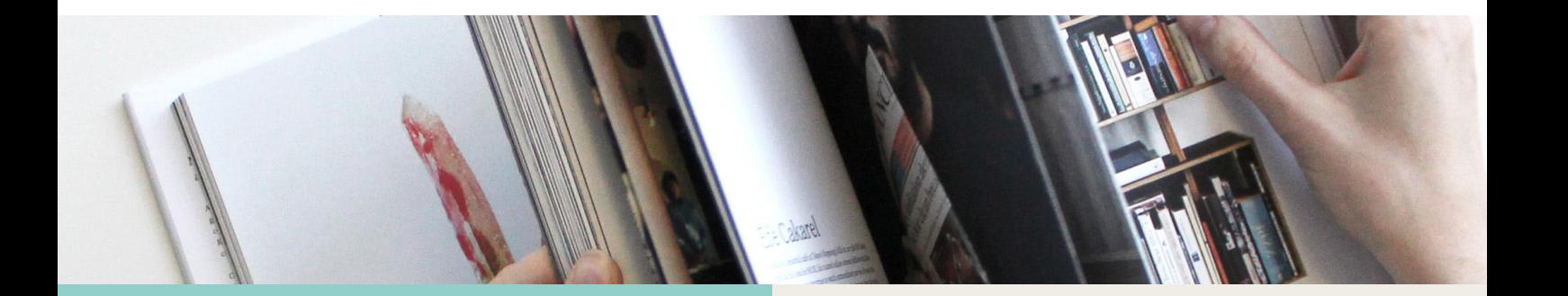

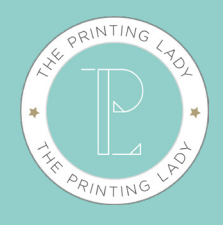

### Call us on 01630 685 352

**M 07963 712104**  nicole@theprintinglady.co.uk